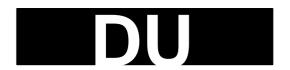

# Allen-Bradley I/O Scanner-Communication Adapter Module (Cat. No. 1775-S5, -SR5)

#### **Use This Document With**

PLC-3 Family I/O Scanner Communication-Adapter Module User's Manual, publication 1775-6.5.5 - December 1987. This documentation update amends and supplements the above publication and applies to series A, revision D scanners. Keep this update with your manual.

# **Using a Data Highway Plus**

You can use the 1775-S5, -SR5 scanners to connect a PLC-3 or PLC-3/10 controller to a Data Highway Plus communication link. The user's manual refers to the Data Highway Plus communication link as the Peer-Communication-Link (PCL).

#### **DH/DH+ Status Indicators**

On page 2-4 replace the last line of the last table on the page with this:

| LED | Color  | Meaning when on                                                 |
|-----|--------|-----------------------------------------------------------------|
| DIS | yellow | DH/DH+ connectors are disabled or duplicate DH+ station address |

#### **Setting the Thumbwheel and Dip Switches**

On page 2-7 remove (LSB) and (MSB) from the first paragraph on the page.

On page 2-8 replace figure 2.5 with this figure:

Figure 2.5
Setting Backup System Functions

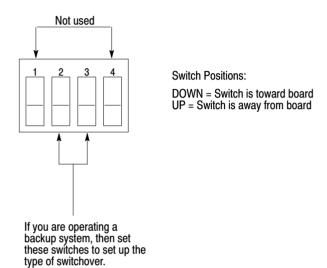

| 0.11.1                            | Sw         | System<br>(primary) |                   |
|-----------------------------------|------------|---------------------|-------------------|
| Switchover Type                   | 2          | 3                   | or backup         |
| Auto with controllable switchback | down       | up                  | both              |
| Auto with no switchback           | down<br>up | up<br>up            | primary<br>backup |
| Manual                            | up         | down                | both              |

If you are not operating a backup system, then set switches 2 and 3 to the UP position

15424

# Inserting the Scanner

On page 2-9 replace the **CAUTION** at the bottom of the page with this:

**CAUTION:** You can replace a 1775-S4A, -SR scanner with a 1775-S5, -SR5 scanner; however, you must first clear memory before replacing one scanner with another. You must also select auto configure for each 1775-S5, -SR5 scanner communication channel in LIST. Failure to observe this caution could result in equipment damage and/or undesired machine operation.

# **Connecting to a Backup System**

On page 2-10 replace the first bullet of the **CAUTION** with this:

Do not connect a 1775-S5, -SR5 scanner to a 1775-S4A, -S4B, or -SR scanner.

# Connecting to the I/O Channel Terminal Arm

On page 2-14 remove the **CAUTION**.

# I/O Scan Configuration

On page 3-7 replace the **WARNING** at the bottom of the page with this:

**WARNING:** Do not assign the same I/O rack number and I/O group number to two chassis on the same I/O communication channel. Failure to observe this warning could result in equipment damage and/or undesired operation with personal injury.

# **Data Highway or DH+ Configuration**

On page 3-10 replace the eight bulleted items after the first paragraph with this:

- node mode
- station number
- timeout
- communication channel back up
- send unprotected
- accept upload/download
- accept writes
- input file list
- privileges
- DH/DH+ switch settings
- DH+ active node list

# PLC-3 Family I/O Scanner Communication-Adapter Module Table of Contents

When configuring channel four for a communication protocol, the menu contains these selections:

```
S5
     1-CHAN 4
               *ON-LINE
1 NODE MODE
                            OFF-LINE
2 STATION NUMBER: 23 SELECTED 255 ACTUAL
 3 DH/DH+ TIMEOUTS
 4 *COMMUNICATION CHANNEL BACKED UP
 5 *SEND UNPROTECTED
 6 *ACCEPT UPLOAD/DOWNLOAD
 7 *ACCEPT WRITES
 8 INPUT FILE LIST
9 PRIVILEGES
10 DH/DH+ SWITCH SETTINGS
11 DH+ ACTIVE NODE LIST
ENTER NEXT>
```

#### **Station Number**

On page 3-10 add this at the end of the page:

This line may show two values for the station number: selected and actual. Both numbers display if they are different and during these two situations:

- You changed the station number in line 2 but have not executed a reconfigure to change the actual station number to the new number.
- The scanner in a backed up system assumes an address different from the primary scanner until switchover occurs.

#### **Timeouts**

On page 3-11 add this immediately before the first paragraph of text:

By selecting option three, you can set these timeout values in seconds:

- outgoing message
- LIST channel
- remote program

The three paragraphs in the manual describe the timeout for outgoing messages.

On page 3-11 add this immediately before the Send Unprotected section:

#### **List Channel**

This timeout detects a DH/DH+ station going off the link while still having an allocated LIST channel. Set this value high enough to prevent a timeout while running LIST but not so high that taking a station off the link keeps the LIST channel allocated unnecessarily.

**Important:** This timer clears when any link activity is detected from the station holding the edit resource.

On page 3-11 add this immediately before the Send Unprotected section:

# **Communication Channel Back Up**

You should select option four if you have a scanner in a backup system that backs up the communication channel on the scanner in the primary system. Upon making this selection, an asterisk displays next to the selection. Both scanners should have the same station number.

On page 3-15 add this at the end of the page:

#### **DH/DH+ Switch Settings**

By selecting option 10, this information displays:

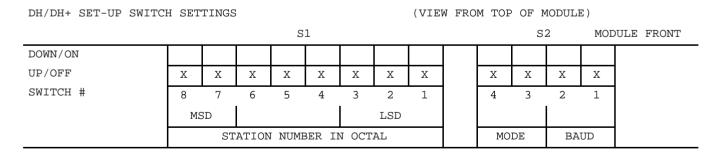

CURRENT SELECTION 377 SOFT INVALID

1 EXIT THIS MENU NOTE: SWITCH CHANGES ARE ONLY READ AFTER POWER UP ENTER NEXT >

#### **DH+ Active Node List**

If you are using channel four for Data Highway Plus communication, then by selecting option 11, a list of active nodes on the local link displays:

- An X next to a node number indicates a node present on the link.
- A US next to a node number indicates the station number of the scanner.

| LIST OF ACTIVE STATIONS ON THE LOCAL DH+ LINK |    |    |    |    |    |    |    |    |
|-----------------------------------------------|----|----|----|----|----|----|----|----|
| TOTAL NUMBER OS STATIONS ON LOCAL LINK 7      |    |    |    |    |    |    |    |    |
|                                               |    |    |    |    |    |    |    |    |
| 0                                             | X  | 10 | 20 | 30 | 40 | 50 | 60 | 70 |
| 1                                             | X  | 11 | 21 | 31 | 41 | 51 | 61 | 71 |
| 2                                             | X  | 12 | 22 | 32 | 42 | 52 | 62 | 72 |
| 3                                             | X  | 13 | 23 | 33 | 43 | 53 | 63 | 73 |
| 4                                             | X  | 14 | 24 | 34 | 44 | 54 | 64 | 74 |
| 5                                             | X  | 15 | 25 | 35 | 45 | 55 | 65 | 75 |
| 6                                             | US | 16 | 26 | 36 | 46 | 56 | 66 | 76 |
| 7                                             |    | 17 | 27 | 37 | 47 | 57 | 67 | 77 |

<sup>1</sup> EXIT THIS MENU

#### Operating a Backup System on a Data Highway Plus

On page 5-13 add this at the end of the page:

Data Highway Plus backup has been enhanced to operate similarly to Data Highway backup. Assign the same station number to both scanners. Once you do this, the scanner in the backup system assumes a different address:

| If the address is<br>between          | Then the scanner in the backup system assumes an address that is |
|---------------------------------------|------------------------------------------------------------------|
| 000 <sub>8</sub> and 0378             | $040_8$ higher than the scanner in the primary system            |
| 040 <sub>8</sub> and 077 <sub>8</sub> | 040 <sub>8</sub> lower than the scanner in the primary system    |

When switchover occurs, the address for the scanner in the backup system returns to the value that you assigned since it is now in the primary system.

Refer to chapter 5 in the user's manual for detailed information on backup operation.

<sup>2</sup> REDISPLAY MENU

Programming Examples for a Message Procedure

On page 7-22 replace the fifth line of figure 7.10 with this line:

CREATE @ ERR\_BLK \$E2.3.TH.3.5.4.0

**Remote Error Codes** 

On page B-2 replace the sixth line of this section with this:

#E2.3<scanner thumbwheel setting>.3.5.4.0

**Specifications** 

On page D-1 replace the first bullet of the I/O Capacity per Scanner

specification with this:

**2,048 I/O (any mix)** 

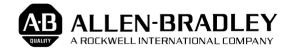

As a subsidiary of Rockwell International, one of the world's largest technology companies — Allen-Bradley meets today's challenges of industrial automation with over 85 years of practical plant-floor experience. More than 11,000 employees throughout the world design, manufacture and apply a wide range of control and automation products and supporting services to help our customers continuously improve quality, productivity and time to market. These products and services not only control individual machines but integrate the manufacturing process, while providing access to vital plant floor data that can be used to support decision-making throughout the enterprise.

With offices in major cities worldwide.

WORLD HEADQUARTERS Allen-Bradley 1201 South Second Street Milwaukee, WI 53204 USA Tel: (1) 414 382-2000 Telex: 43 11 016 FAX: (1) 414 382-4444 EUROPE/MIDDLE EAST/AFRICA HEADQUARTERS Allen-Bradley Europe B.V. Amsterdamseweg 15 1422 AC Uithoorn The Netherlands Tel: (31) 2975/43500 Telex: (844) 18042 FAX: (31) 2975/60222 ASIA/PACIFIC HEADQUARTERS Allen-Bradley (Hong Kong) Limited Room 1006, Block B, Sea View Estate 28 Watson Road Hong Kong Tel: (852) 887-4788 Telex: (780) 64347 FAX: (852) 510-9436

CANADA HEADQUARTERS Allen-Bradley Canada Limited 135 Dundas Street Cambridge, Ontario N1R 5X1 Canada Tel: (1) 519 623-1810 FAX: (1) 519 623-8930 LATIN AMERICA HEADQUARTERS Allen-Bradley 1201 South Second Street Milwaukee, WI 53204 USA Tel: (1) 414 382-2000 Telex: 43 11 016 FAX: (1) 414 382-2400